K □ ▶ K @ ▶ K 할 > K 할 > 1 할 > 1 9 Q Q ·

# <span id="page-0-0"></span>Technologie Web **CSS**

### Alexandre Pauchet

INSA Rouen - Département ASI

BO.B.RC.18, pauchet@insa-rouen.fr

# Plan

## [Introduction](#page-2-0)

- [Règles, éléments et propriétés](#page-4-0)
- [Propagation de règles](#page-9-0)
- [Positionnement](#page-11-0)

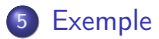

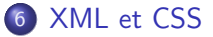

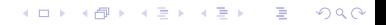

**KOD KOD KED KED E VOOR** 

#### <span id="page-2-0"></span>Les CSS (1/12) **Description**

Cascading Style Sheets Feuilles de style en cascade

- Un document en mode texte
- Utilisable par des documents HTML ou XML
- Présentation identique de tous les documents HTML ou XML
- Apporte la modularité du formatage
- Séparation du contenu et de la présentation
- 3 normes : CSS 1, CSS 2, CSS 3

Les CSS (2/12) Inclusion d'une CSS

Trois possibilités d'inclusion :

Directement dans les balises (à éviter)

 $\langle h2 \text{ style='' color: red''>}T \text{ litre} \text{ en } rough \langle h2 \rangle$ 

• Définition de la CSS dans le fichier *via* la balise <style>

```
<head>\langlestyle type="text/css">
      déclaration des styles
    \langle/style>
\langle/head\rangle
```
 $\bullet$  Déclaration d'un lien vers la CSS via la balise  $\langle$ link>

```
<head>\langle link href=" fichier.css" rel=" stylesheet" type=" text/css"/>
\langle/head\rangle
```
**KORK (FRAGE) KEN EL POLO** 

#### <span id="page-4-0"></span>Les CSS (3/12) Déclaration d'une règle

```
sélecteur1 , sélecteur 2 ... {
    propriété1: valeur1;
    ...
    propriétéN : valeurN ;
}
```
- On peut mettre autant de couples propriété/valeur que voulu, séparés par des ;
- Commentaire : /\* Commentaire \*/

```
h1, h2 {color:red;}
```
### Les CSS (4/12) Déclaration d'une règle (suite)

Sélecteur de type : nom de balise

h1 {color: red; background-color: yellow}

- Sélecteur universel : \*
- Sélecteur d'ID : #

#important {color: red} Sélection de : <p id="important">paragraphe</p>

Sélecteur de classe : .

.special {font-size: 20pt} ou h1.special {font-size: 60pt} Sélection de : <h1 class="special">Titre spécial</h1>

#### Remarque

Les id sont uniques sur une même page. Les class s'appliquent à plusieurs balises.

#### Les CSS (5/12) Déclaration d'une règle (suite)

- Sélecteur de descendant
	- p h2 {color: green} : "les h2 qui sont dans un p"
- Sélecteur d'enfant (descendant direct)
	- p > h2 {font-size: 30pt} : "les h2 qui sont directement dans un p"
- Sélecteur d'adjacent :
	- p ~ h2 {font-size: 10pt} : "les h2 qui sont après un p"
- Sélecteur d'adjacent direct :
	- $p + h2$  {font-size: 10pt} : "les h2 qui sont directement après un p"
- Sélecteur de pseudo-classe
	- a:visited {color: brown}
	- p em:first-child {font-weight: bold}
	- form:invalid {font-weight: bold} et
	- input:required:valid {border-color: #008000;}

Les CSS (6/12) Déclaration d'une règle (suite et fin)

Sélecteur de pseudo-élément "première lettre"

```
p:first-letter {font-size: 200%; font-weight: bold;
                float: left; text-transform: capitalize}
```
- Sélecteurs de pseudo-élément "avant" et "après"
	- :before et :after génèrent du contenu avant et après un élément
	- Le contenu généré est déclaré par la propriété content
	- Les pseudo-éléments générés héritent du style de l'élément référence

dt:before { content: "->"; }

#### Les CSS (6/12) Éléments et propriétés

- Propriétés (<http://www.w3schools.com/cssref/>)
	- polices de caractères :

font-size, font-style, font-family, font-weight

• paragraphes :

line-height, text-align, text-indent, text-transform

**blocs**:

height, width, margin-right, margin-left, margin-top, marginbottom, padding-right, border-style, border-top-width, ...

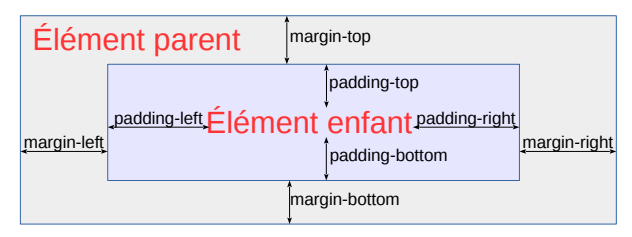

**KOL E KELKELKARK HOLG** 

**KOL E KELKELKARK HOLG** 

<span id="page-9-0"></span>Tous les styles, peu importe où ils sont définis, se fusionnent dans l'ordre de chargement, en une seule feuille de style avec un système d'héritage et peuvent s'écraser.

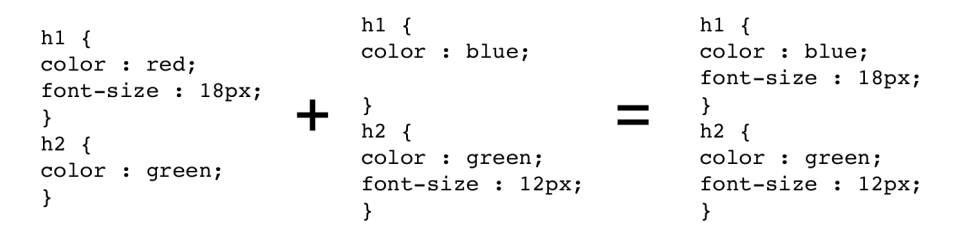

**KOD KARD KED KE DAR** 

Les CSS (8/12) Cascade (suite)

Tous les styles applicables sont appliqués.

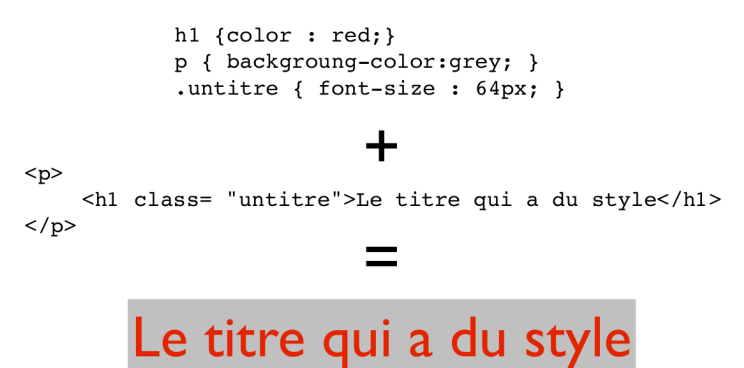

**A DIA K B A DIA K B A DIA K DIA K DIA B** 

#### <span id="page-11-0"></span>Les CSS (9/12) Positionnement

Fonctionnement par défaut :

Dans le flux, les éléments sont positionnés les uns en dessous des autres

- Positionnement flottant (par rapport au bloc contenant) : float: left;
- Positionnement absolu (par rapport au conteneur, hors flux) : position: absolute; top: x px; left: y px;
- Positionnement fixe (absolu même en cas de scroll) : position: fixed; top: x px; left: y px;
- Positionnement relatif (par rapport à sa position dans le flux) : position: relative; top: x px; left: y px;

[http://www.w3schools.com/css/css\\_positioning.asp](http://www.w3schools.com/css/css_positioning.asp)

#### <span id="page-12-0"></span>Les CSS (10/12) Exemple d'utilisation

```
< !DOCTYPE h tml>
<htm|><head>\langle title\rangleExemple d'utilisation des CSS\langle/title\rangle<meta http-equiv="content-type" content="text/html:charset=utf-8" />
       \langlelink href="Livres.css" rel="stylesheet" type="text/css"/>
   \langle/head\rangle
       <d|><dt>CSS pour les nuls</dt><dd>Yvon Tengrece</dd>
           <dt>XML pour pas mieux</dt><dd>Alain Stigateur</dd>
           <dt>XHTML pour <em>rien</em></dt><dd>Arnie Ka</dd>
       \langle / d \rangle<p>Voici un petit texte juste pour <strong>montrer</strong> la différence
       avec une <span id="important">liste</span>. On remarquera que la largeur
      est fixée à \langle \text{em}\rangle500 px.\langle \text{em}\rangle\langle \text{p}\rangle\langle p \rangleet un second paragraphe derrière \langle p \rangle<div>Et un span dans un div pour tester br/i : <span class="i"\timesspan
      \text{class} = \text{b r} \text{b i} puis br (on favorise i)\text{c/span}\times\text{/span} et \text{c/span class} = \text{b r}\text{b}span class="i">br puis i (on tient compte de i et br)</span>\langle/span>\langle/div>
   </ body>
\langle/html\rangle
```
**KOL E KELKELKARK HOLG** 

#### Les CSS (11/12) Exemple d'utilisation

```
html { font-family: arial: font-size: 20px: font-style: normal: color: #000000:
      b a c k g round : \# c c c c c c ; m a r gin : 5px ; wid th : 500px ; }
p { text -align: justify }
p : first -letter { text -transform : capitalize }
p + p { margin-top: 10mm }
d l { margin-left : 50 px; }
dt { font-style: italic; }
dt em { font-weight: bold; }
dd { color: #ff6600; }
\#im portant { color : red }
. i > br { font-weight: normal; font-style: italic; }
. br >. i { font - weight: bold; font - style: italic; }
```
#### Les CSS (12/12) Exemple d'utilisation

#### Sans CSS :

CSS pour les nuls Yvon Tengrece XML pour pas mieux Alain Stigateur XHTML pour rien Arnie Ka

Voici un petit texte juste pour montrer la différence avec une liste. On remarquera que la largeur est fixée à 500px.

et un second paragraphe derrière.

Et un span dans un div pour tester br/i : i puis br (on favorise i) et br puis i (on tient compte de i et br).

#### Avec CSS :

**CSS pour les nuls Yvon Tengrece** XML pour pas mieux Alain Stigateur XHTML pour rien Arnie Ka

Voici un petit texte juste pour montrer la différence avec une liste. On remarquera que la largeur est fixée à 500px. ß

Et un second paragraphe derrière.

Et un span dans un div pour tester br/i : i puis br (on favorise i) et br puis i (on tient compte de i et br).

#### <span id="page-15-0"></span>XML et CSS (1/8) Les feuilles de style

- Objectif : séparation du contenu et de la présentation ⇒ interopérabilité
	- Distribution à plusieurs médias (multiplateforme)
	- Personnalisation (adaptation de l'affichage aux groupes)
	- $\Rightarrow$  réutilisabilité (traitement par des techniques encore inexistantes)
	- ⇒ faciliter la recherche d'informations
- Plusieurs formats :
	- CSS : Cascading Style Sheets
	- XSL : eXtensible Stylesheet Language
	- XSL-T : eXtensible Stylesheet Language Tranform

#### XML et CSS (2/8) Utilisation de CSS

## Principe

## $XML$   $[+ DTD] + CSS$   $\Rightarrow$  Document formaté <?xml-stylesheet type="text/css" href="fichier.css" ?>

#### Remarques :

- Toutes les balises définis dans un document XML / une DTD peuvent faire l'objet d'un traitement
- L'ordre des éléments (balises) dans un document XML est respecté ; il faut tenir compte de ces possibilités lorsque l'on rédige une CSS

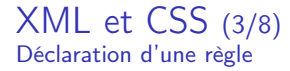

#### Syntaxe : sélecteur[, sélecteur...] {déclarations}

- sélecteur d'élément : element
- sélecteur d'id : #id
- sélecteur de classe : .class
- sélecteur universel : \*
- Sélecteur de descendant : element element
- Sélecteur d'enfant (descendant direct) : element>element
- Sélecteur d'adjacent : element1~element2
- Sélecteur d'adjacent direct : element+element

#### XML et CSS (4/8) Sélecteurs de paramètre

- **e** elem[att] : sélectionne les éléments de type elem contenant l'attribut att, quelque soit la valeur de l'attribut.
- elem[att=val] : sélectionne les éléments de type elem dont l'attribut att vaut val.
- elem[att∼=val] : sélectionne les éléments de type elem dont l'attribut liste att contient val.
- elem[att^=val] : sélectionne les éléments de type elem dont l'attribut att débute par val.
- elem[att\$=val] : sélectionne les éléments de type elem dont l'attribut att se termine par val.
- elem[att\*=val] : sélectionne les éléments de type elem dont l'attribut att contient la sous-chaîne val.

Remarque : il est possible de combiner plusieurs sélecteurs de paramètre elem[sel1][sel2]...[seln]**A DIA K PIA K E A SA K H A K A K A K A SA K A E A A A CA** 

#### XML et CSS (5/8) Éléments et propriétés

- Affichage d'un élément :
	- "display: block"  $\Rightarrow$  affichage comme élément block
	- "display: inline"  $\Rightarrow$  affichage comme élément *inline*
	- "display: none" ⇒ pas d'affichage
- **•** Par défaut les élément sont considérés comme *inline*
- Propriétés identiques à celles du HTML
	- polices de caractères :

font-size, font-style, font-family, font-weight

textes :

line-height, text-align, text-indent, text-transform

· blocs :

...

height, width, margin-right, margin-left, margin-top, marginbottom, padding-right, padding-left, padding-top, paddingbottom, border-style, border-top-width, border-right-width,

**KOD KARD KED KE DAGA** 

XML et CSS (6/8) CSS : génération de contenu

- Les pseudo-éléments :before et :after permettent de générer du contenu avant et après un élément
- Le contenu généré est déclaré par la propriété content
- Les pseudo-éléments générés héritent du style de l'élément référence

```
collection : before
{
content "Dans :"
display inline;
font-style italic;
}
```
**KORK (FRAGE) KEN EL POLO** 

#### XML et CSS (7/8) Exemple

```
<?xml version="1.0" encoding="UTF-8" standalone="yes"?>
< !DOCTYPE album [
                           (titre, auteur, contenu)<br>(\text{#PCDATA})<!ELEMENT titre (#PCDATA)><br><!ELEMENT auteur (#PCDATA)>
  \langle!ELEMENT auteur
  \langle!ELEMENT contenu (piste+)><br>\langle!ELEMENT piste (#PCDATA)>
  \lt!! ELEMENT piste
\geq<?xml-stylesheet type="text/css" href="styleAlbum.css"?>
\langlealbum\rangle\langletitre>Le monde de la chatouille\langle/titre>
  <auteur>Sacha Touille</auteur>
  <contenu>\langle piste>01 - Guiliguili\langle/piste>
     <piste>02 - Gratouilli</piste>
  \langle/contenu>
\langle/album\rangle
```
**KORK (FRAGE) KEN EL POLO** 

#### XML et CSS (8/8) Exemple

```
∗ {
      display: block;
      padding—left: 10px;
  }
album
{
      width: 500px;
      background—color: teal;
      font—family: arial ;
      color: white;
      font—size: 12pt ;
  }
titre, auteur {
      display: inline;
      font-size: 16pt;
      font-weight: bold;
  }
\mathsf{auteur}~\{~\mathsf{color}~:~\mathsf{red}~:~\}auteur: before {        content: " (";    }<br>auteur: after {         content: ")";    }
```
**A DIA K B A DIA K B A DIA K DIA K DIA B** 

## <span id="page-23-0"></span>Documentation et liens

#### $\bullet$  HTML 5

w2schools : <http://www.w3schools.com/html5/>

Toutes les balises :

[http://www.w3schools.com/html5/html5\\_reference.asp](http://www.w3schools.com/html5/html5_reference.asp)

#### CSS

w2schools : <http://www.w3schools.com/html5/>

Balises :

[http://www.w3schools.com/html5/html5\\_reference.asp](http://www.w3schools.com/html5/html5_reference.asp)

#### **• Validation**

W3C (DTD based) : <http://validator.w3.org> Validator.ne (non-DTD) : <http://html5.validator.nu> L'indispensable Firebug pour le débuggage !

### **• Compatibilité navigateurs**

<http://caniuse.com>